(base) tsuchiya@macbook mydata\_server % docker ps

CONTAINER ID IMAGE COMMAND CREATED STATUS PORTS NAMES (base) tsuchiya@macbook mydata\_server % docker ps -a CONTAINER ID IMAGE COMMAND CREATED STATUS PORTS NAMES (base) tsuchiya@macbook mydata\_server % docker images REPOSITORY TAG IMAGE ID CREATED SIZE (base) tsuchiya@macbook mydata\_server % docker network ls NETWORK ID NAME DRIVER SCOPE a9058e77ae3c bridge bridge local 9e9b13b58c06 host host local 57be5d488354 none null local (base) tsuchiya@macbook mydata\_server %

リスト 1

% docker network create mynetwork

bfc045b469a4a893a9458b67d839682167f308eefec04db9d34b3848f95579cb

-e DOCKER\_INFLUXDB\_INIT\_ADMIN\_TOKEN="jG99-jU4YqMZixUN3IGoBCdQ7iAbekCXPkaM2SEvHXt0lXEQKMDkJppaiXYn66bnsOuaEDZ323k1p3EYIHw-zg==" \ influxdb:2.0

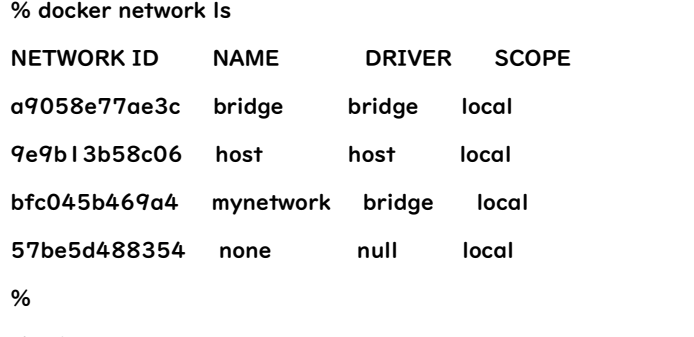

リスト 2

docker run --name influxdb --network mynetwork -d -p 8086:8086 \

-e DOCKER\_INFLUXDB\_INIT\_MODE=setup \

-e DOCKER\_INFLUXDB\_INIT\_USERNAME=admin \

-e DOCKER\_INFLUXDB\_INIT\_PASSWORD=admin001 \

-e DOCKER\_INFLUXDB\_INIT\_ORG=MyDataServer \

-e DOCKER\_INFLUXDB\_INIT\_BUCKET=my-bucket \

-e DOCKER\_INFLUXDB\_INIT\_ADMIN\_TOKEN="jG99-jU4YqMZixUN3IGoBCdQ7iAbekCXPkaM2SEvHXt0lXEQKMDkJppaiXYn66bnsOuaEDZ323k1p3EYIHw-zg==" \ influxdb:2.0

--name オプションでコンテナなお名前を設定します。他のコンテナからはこの名前を指定して通信できます。 --nwtwork オプションで接続するネットワークを指定します。今回は、データ・サーバ関連コンテナのみで使用する閉じたネットワーク(mynetwrk)に接続します。 -p オプションは、ホストのポート番号とコンテナのポート番号をマッピングする指定で、ホストの 8086 ポートにアクセスしたらコンテナのポート 8086 にデータが送られるようになります。 -e オプションはコンテナの環境変数設定で、以下の値が設定されます。 +--------------+-----------------------+ | 項目 | 設定値 | +--------------+-----------------------+ | Organization | MyDataServer |

| API トークン | jG9- ??? YIHw-zg== |

 $|\overrightarrow{2}-\overrightarrow{r}|$  | admin |

| パスワード | admin001 |

+--------------+-----------------------+

% docker run --name influxdb --network mynetwork -d -p 8086:8086 ¥

-e DOCKER\_INFLUXDB\_INIT\_MODE=setup \

-e DOCKER\_INFLUXDB\_INIT\_USERNAME=admin \

-e DOCKER\_INFLUXDB\_INIT\_PASSWORD=admin001 \

-e DOCKER\_INFLUXDB\_INIT\_ORG=MyDataServer \

-e DOCKER\_INFLUXDB\_INIT\_BUCKET=my-bucket \

Unable to find image 'influxdb:2.0' locally

2.0: Pulling from library/influxdb

982cba7e471c: Pull complete

b02d86f59850: Pull complete

8b047e8f2e47: Pull complete dc44b41d3b54: Pull complete bcd83ba9d903: Pull complete 2978b95b0d4a: Pull complete d8202613e12d: Pull complete 08d3416f8db9: Pull complete 6315db684033: Pull complete Digest: sha256:6dd9d3894e92c31ba25c59736d00871b46b960e40e65658bd8bd62825a53f88c Status: Downloaded newer image for influxdb:2.0 590ddd82dd48ce7147d9a4dc194823a5cb7dad42a2a3e530a75fac9f8bce3a51 %

リスト 4

docker run --name MySQL --network mynetwork -e MYSQL\_ROOT\_PASSWORD='MyServer@001' -e MYSQL\_DATABASE=mydataserver -d mysql:8.0.29 リスト 5

% docker run --name MySQL --network mynetwork -e MYSQL\_ROOT\_PASSWORD='MyServer@001' -e MYSQL\_DATABASE=mydataserver -d mysql:8.0.29

Unable to find image 'mysql:8.0.29' locally

8.0.29: Pulling from library/mysql

e54b73e95ef3: Pull complete

327840d38cb2: Pull complete

642077275f5f: Pull complete

e077469d560d: Pull complete

cbf214d981a6: Pull complete

7d1cc1ea1b3d: Pull complete

d48f3c15cb80: Pull complete

94c3d7b2c9ae: Pull complete

f6cfbf240ed7: Pull complete

e12b159b2a12: Pull complete

4e93c6fd777f: Pull complete

Digest: sha256:152cf187a3efc56afb0b3877b4d21e231d1d6eb828ca9221056590b0ac834c75

Status: Downloaded newer image for mysql:8.0.29

a65a47831496d29f4134583601fe6660cda55676ecc047b316c9be12cbd63902

リスト 6

% docker exec -i MySQL bash -c 'mysql -u root -pMyServer@001 --protocol=tcp' < SETUP/DDL mysql: [Warning] Using a password on the command line interface can be insecure. %

docker run --rm --name ethereum --network mynetwork \!

-v `pwd`/ethereum\_data:/DATA:rw \

ethereum/client-go \

--datadir /DATA/ init /DATA/genblock.json

-v オプションは、ホストのディレクトリとコンテナのディレクトリをマッピングする指定で、\$HOME/CQ/mydata\_server/ethereum\_data の領域がコンテナでは/DATA としてアクセスできるよう設定しています。

--rm オプションは処理が終わったらコンテナを削除する指示です。コンテナを削除しても外部にあるデータ領域は残ったままです。

リスト 8

<sup>%</sup>

docker run -d --name ethereum --network mynetwork -p 8545:8545 \ -v `pwd`/ethereum\_data:/DATA:rw \ ethereum/client-go \ --networkid "504" --nodiscover --datadir /DATA/ \ --http --http.addr "0.0.0.0" --http.port "8545" --http.corsdomain "\*" \ --http.api "eth,net,web3,personal,admin,rpc,txpool,miner" \ --maxpeers 0 --allow-insecure-unlock リスト 9 % mkdir ethereum\_data % cp -p SETUP/genblock.json ethereum\_data % docker run --rm --name ethereum --network mynetwork \! -v `pwd`/ethereum\_data:/DATA:rw \ ethereum/client-go \ --datadir /DATA/ init /DATA/genblock.json Unable to find image 'ethereum/client-go:latest' locally latest: Pulling from ethereum/client-go 213ec9aee27d: Pull complete 9bd60ff9c665: Pull complete 882970670672: Pull complete Digest: sha256:58dbd5bbec352256b4898ef56b904e24c7c976664d34a1a19f7b0f4e1bded3c2 Status: Downloaded newer image for ethereum/client-go:latest INFO [09-19|03:36:08.398] Maximum peer count ETH=50 LES=0 total=50 INFO [09-19|03:36:08.401] Smartcard socket not found, disabling err="stat /run/pcscd/pcscd.comm: no such file or directory" INFO [09-19|03:36:08.500] Set global gas cap cap=50,000,000 INFO [09-19|03:36:08.508] Allocated cache and file handles database=/DATA/geth/chaindata cache=16.00MiB handles=16 INFO [09-19|03:36:08.853] Opened ancient database database=/DATA/geth/chaindata/ancient/chain readonly=false INFO [09-19|03:36:08.854] Writing custom genesis block INFO [09-19|03:36:08.855] Persisted trie from memory database nodes=0 size=0.00B time="5.872μs" gcnodes=0 gcsize=0.00B gctime=0s livenodes=1 livesize=0.00B INFO [09-19|03:36:08.919] Successfully wrote genesis state database=chaindata hash=d118bd..7a409f INFO [09-19|03:36:08.919] Allocated cache and file handles database=/DATA/geth/lightchaindata cache=16.00MiB handles=16 INFO [09-19|03:36:09.206] Opened ancient database database=/DATA/geth/lightchaindata/ancient/chain readonly=false INFO [09-19|03:36:09.206] Writing custom genesis block INFO [09-19|03:36:09.207] Persisted trie from memory database nodes=0 size=0.00B time="4.362μs" gcnodes=0 gcsize=0.00B gctime=0s livenodes=1 livesize=0.00B INFO [09-19|03:36:09.245] Successfully wrote genesis state database=lightchaindata hash=d118bd..7a409f % docker run -d --name ethereum --network mynetwork -p 8545:8545 \ -v `pwd`/ethereum\_data:/DATA:rw \ ethereum/client-go \ --networkid "504" --nodiscover --datadir /DATA/ \ --http --http.addr "0.0.0.0" --http.port "8545" --http.corsdomain "\*" \ --http.api "eth,net,web3,personal,admin,rpc,txpool,miner" \ --maxpeers 0 --allow-insecure-unlock 9acd39ca9ad117e4018bd8e6aa8d7022c4bc54e95889fd8b71fb7b7a44cd10c2

- %
- リスト 10

\$ curl https://nodejs.org/dist/v16.17.0/node-v16.17.0-darwin-x64.tar.gz -o node-v16.17.0-darwin-x64.tar.gz

\$ tar zxf node-v16.17.0-darwin-x64.tar.gz

\$ export PATH=`pwd`/node-v16.17.0-darwin-x64/bin:\$PATH

\$ npm install keythereum

\$ node

> let ac = "0x6015375f653d7b6b95ef36b0068f7425849256b8"

> let pass = "dataprovider"

 $>$  let ke = require("keythereum");

```
> let ks = "/Users/tsuchiya/CQ/mydata_server/ethereum_data"
```
> let ko = ke.importFromFile(ac, ks)

 $>$  let pk = ke.recover(pass, ko)

> pk.toString('hex')

66e069d992f1be7653cb375dc33adb2dc6df47e358e3254a91cf3e9b0d963a13

リスト 11

リスト 12

% docker run -d --name MinIO --network mynetwork -p 9001:9001 quay.io/minio/minio server /data --console-address ":9001"

Unable to find image 'quay.io/minio/minio:latest' locally

latest: Pulling from minio/minio

d5d2e87c6892: Pull complete

008dba906bf6: Pull complete

7f9fba2cd1df: Pull complete

3d04d9270e81: Pull complete

9e0f79aed5ef: Pull complete

060ee8abbd70: Pull complete

55f097200265: Pull complete

Digest: sha256:d1e2a053353685df57bfef981d9f47d6de2c065a705f7dad3c1b6f1be6b15356

Status: Downloaded newer image for quay.io/minio/minio:latest

db68be96ec3eca9f6005be17faafcb5d2d1ee60ad5e0208bc6d44169e06a133e

```
%
```
リスト 13

use mydataserver;

INSERT into ds\_influxdb (id,name,address,port,token,organization) values ("InfluxDB","My InfluxDB","influxdb",8086,"jG99-jU4YqMZixUN3IGoBCdQ7iAbekCXPkaM2SEvHXt0lXEQKMDkJppaiXYn6\ 6bnsOuaEDZ323k1p3EYIHw-zg==","MyDataServer"); INSERT into ds\_storage (id,name,address,port,access\_key\_id,secret\_access\_key) values ("MinIO","Storage(MinIO)","minio",9000,"minioadmin","minioadmin"); INSERT into ds\_ethereum (id,name,address,port,account,password,private\_key) values ("Ethereum","Etherem private net","ethereum",8545,"0x6015375f653d7b6b95ef36b0068f7425849256b8"\ ,"dataprovider","66e069d992f1be7653cb375dc33adb2dc6df47e358e3254a91cf3e9b0d963a13"); リスト 14

% docker exec -i MySQL bash -c 'mysql -u root -pMyServer@001 --protocol=tcp' < DOCKER/config.ddl mysql: [Warning] Using a password on the command line interface can be insecure. % リスト 15

1 FROM python:3.7

2 RUN pip install fastapi uvicorn influxdb-client SQLAlchemy==1.4.39 mysqlclient web3 boto3 python-multipart

3

7

- 4 COPY . /mydata\_server/
- 5 COPY ./LIB/config.json.cont /mydata\_server/LIB/config.json
- 6 COPY ./SETUP/config.sh.cont /mydata\_server/config.sh
- 8 ENV PYTHONPATH="/mydata\_server/LIB:/mydata\_server/APP:\$PYTHONPATH" \
- 9 MYDATASERVER\_APP\_CONFIG\_PATH=/mydata\_server/APP \
- 10 MYDATASERVER\_LIB\_CONFIG\_PATH=/mydata\_server/LIB \
- 11 MYDATASERVER\_TOP=/mydata\_server/
- 12
- 13 CMD ["python", "/mydata\_server/mydata\_server.py"]
- リスト 16

% docker build -f DOCKER/dataserver.docerfile -t dataserver .

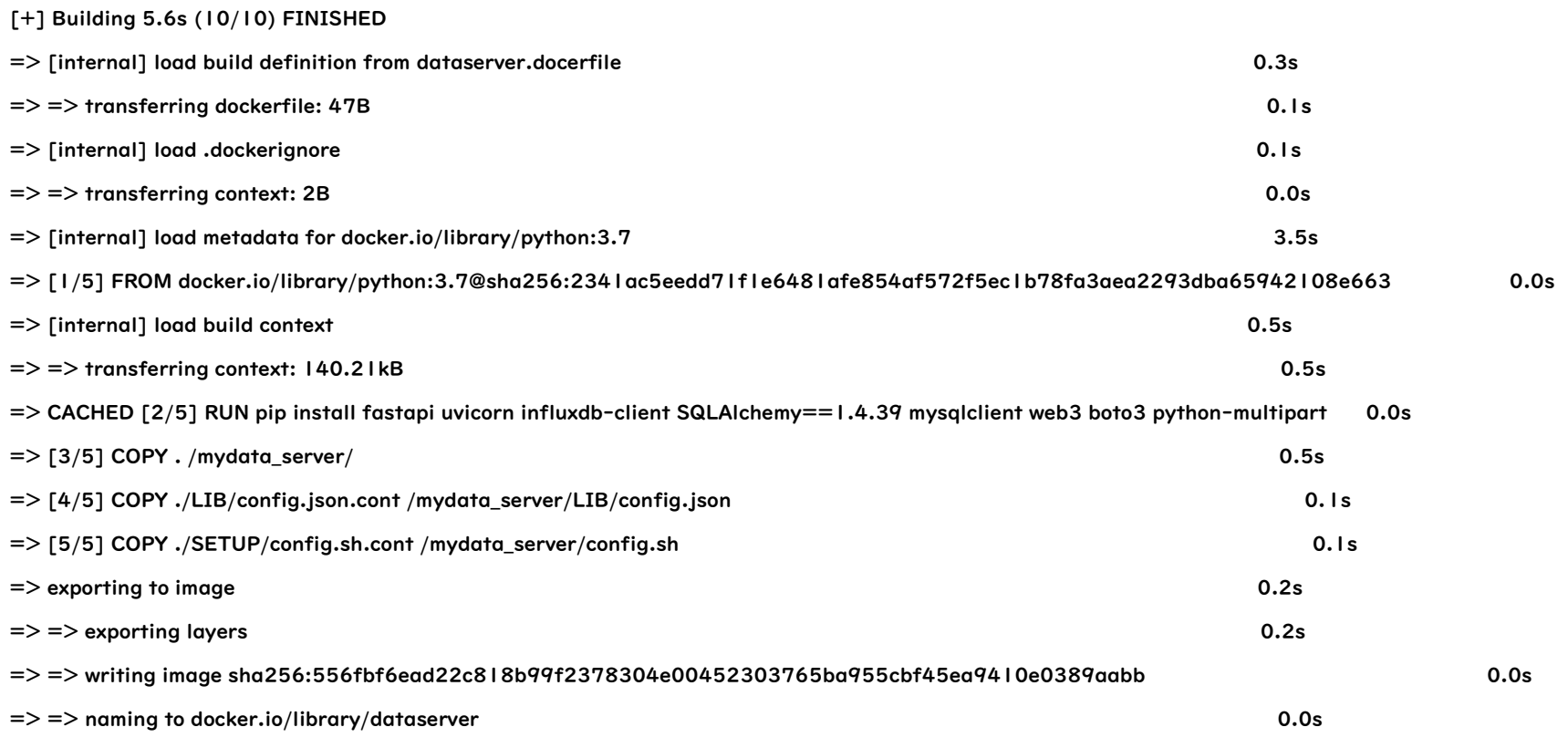

Use 'docker scan' to run Snyk tests against images to find vulnerabilities and learn how to fix them

%

リスト 17

% docker run -d --name mydataserver --network mynetwork -p 8000:8000 dataserver 1c2c4326125ebe67c384ac958c4a32c612a8aa43e0409004ed90cfedd927d312

%

リスト 18

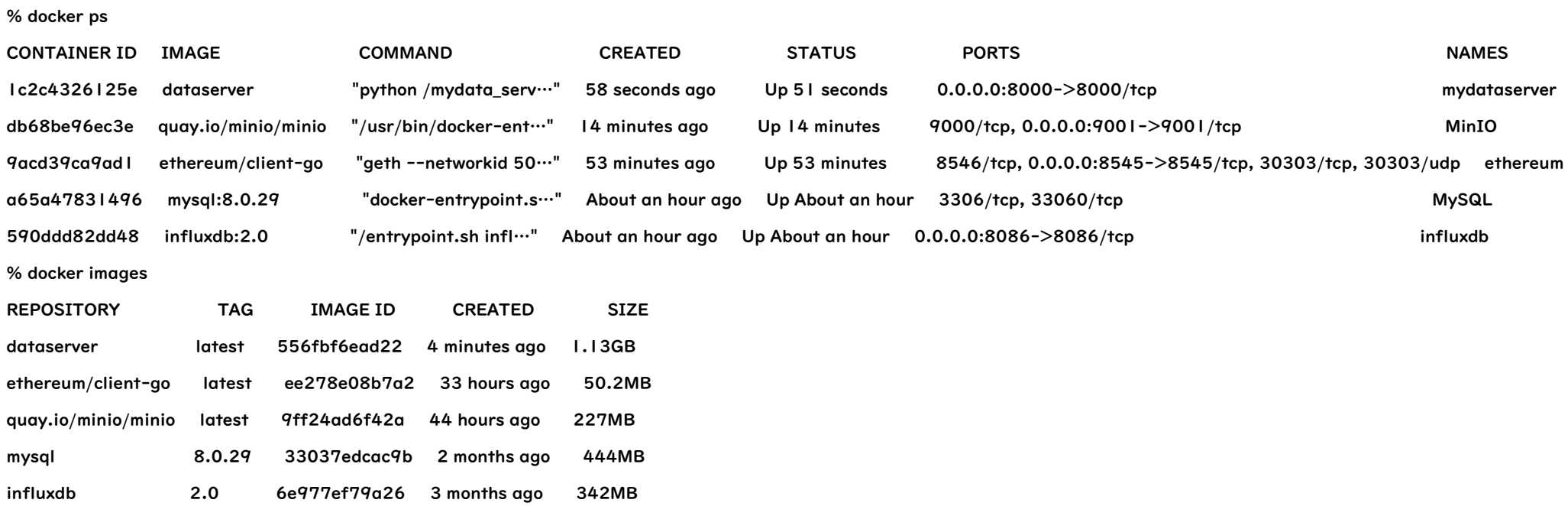

リスト 19